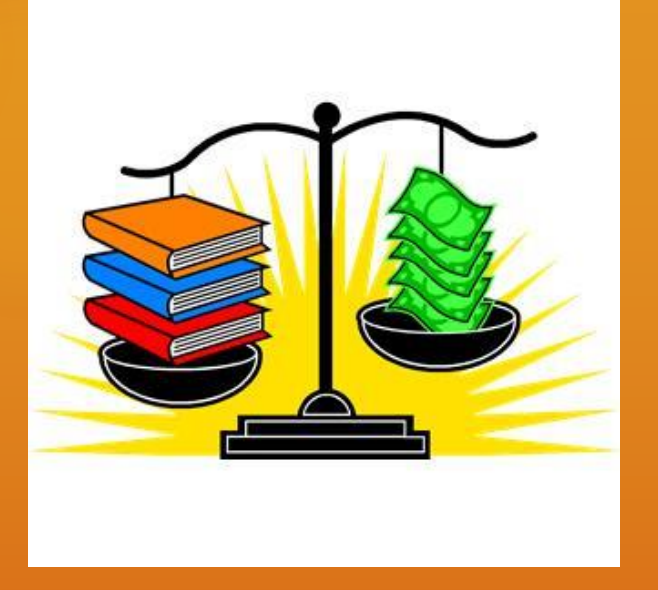

# Services that Enhance Public Library Workflows

Jason DeShaw, Fargo Public Library & Ellen Kotrba, ODIN Technical Support 2013 UMWUG Conference Roseville, MN October 29, 2013 2:15-3:15 pm

# AGENDA

(**Other UMWUG sessions regarding Public Libraries: "Ex Libris & Public Libraries" and "Finding a Better Way"**)

#### Loading Brief Vendor Records

- O Set item process status on Billed LOST loans so they can be suppress in the opac (cust-40)
- $\circ$  Deleting weeded items via item-11 and identify OCLC #'s to delete from OCLC WorldCat
- Deleting serial items to delete (cust-45) and then delete via item-11
- Custom Reports for Evaluation (cust-05; ret-adm-01; item-05; cust-01; cust-27; cust-13; cust-15; cust-17 cust-403)
- Holds & Outstanding Holds (cir-11; cir-06)
- Cash reporting to reconcile cash drawers with funds received (cust-34 in combination with cust-74)
- O ILL reports (cust-78; cust-43)

## JASON DESHAW

Fargo Public Library

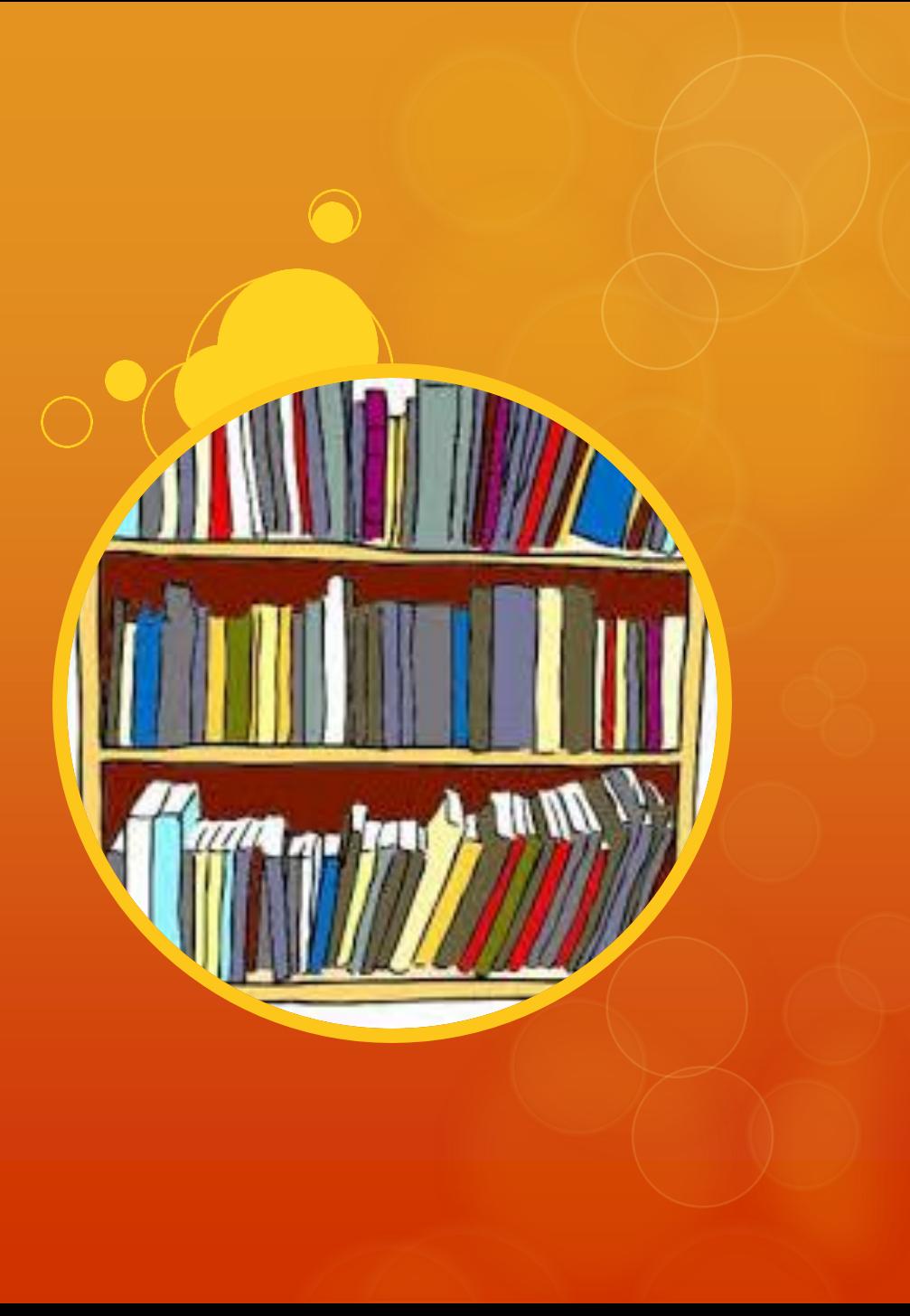

O We have a lot of "On Order" items • 3,000+ items added per month O Patrons need to place holds on "On Order" Items

• 3,000+ holds place on any given day

 Conclusion: We need an efficient way to create "On Order" items

### O Diverse selection responsibilities

• 18 selectors; 3 locations; 3 primary vendors; approximately 80 different vendor carts each month

O Previously, data for each individual title in each vendor cart was manually entered in Acquisitions > Orders > Catalog Orders

• Obviously time consuming and tedious

O There has to be a better way Development of the ODIN custom record loading O An automated process to load brief bib records with "On Order" items attached, ready for holds to be placed

## O The Process

- 1. Notification of carts ordered
- 2. Download .mrc records from vendor site
- 3. Upload .mrc records to ODIN site
- 4. Move .mrc records to proper folder
- 5. Load .mrc records by material type

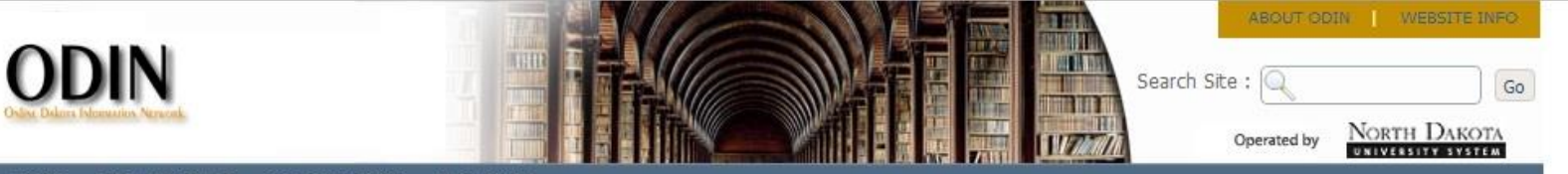

#### **LIBRARY STAFF HOME ODIN LIBRARIES DATABASES**

#### YOUR LIBRARY

#### Fargo Public Library (165, 234, 255, 19)

- My Account
- $My Library$
- Downloads
- Posting My Library News/Events
- Library File Upload
- ► Log out from the system

#### **MY FAVORITES**

**ADD TO MY FAVORITES** 

#### ODIN NEWS & EVENTS

- ▶ ebrary's H1N1 Information Center has been added
- ▶ Website Menu Change
- EBSCO H1N1 Database Available
- ODIN Web site update & changes

more

#### **Library File Upload**

This interface allows users to upload files (.txt, .mrc, .csv...) to the server for use in various Aleph services. 'Browse' and add up to five files at a time, then click 'Submit' to transfer the file(s) to the server. After uploading, the service Move a File into an Input Directory (cust-90) must be run in order to transfer the file to the appropriate location on the server so it is available for the service to be run.

IMPORTANT: make note of your file name(s) as it will be needed to run the cust-90 service!

File to Upload: \*

Choose File No file chosen

Additional File to Upload:

Choose File | No file chosen

Additional File to Upload:

Choose File | No file chosen

Additional File to Upload:

Choose File | No file chosen

Additional File to Upload:

Choose File | No file chosen

#### **SUBMIT**

File Upload Process (9\_12\_12).doc

327 KB

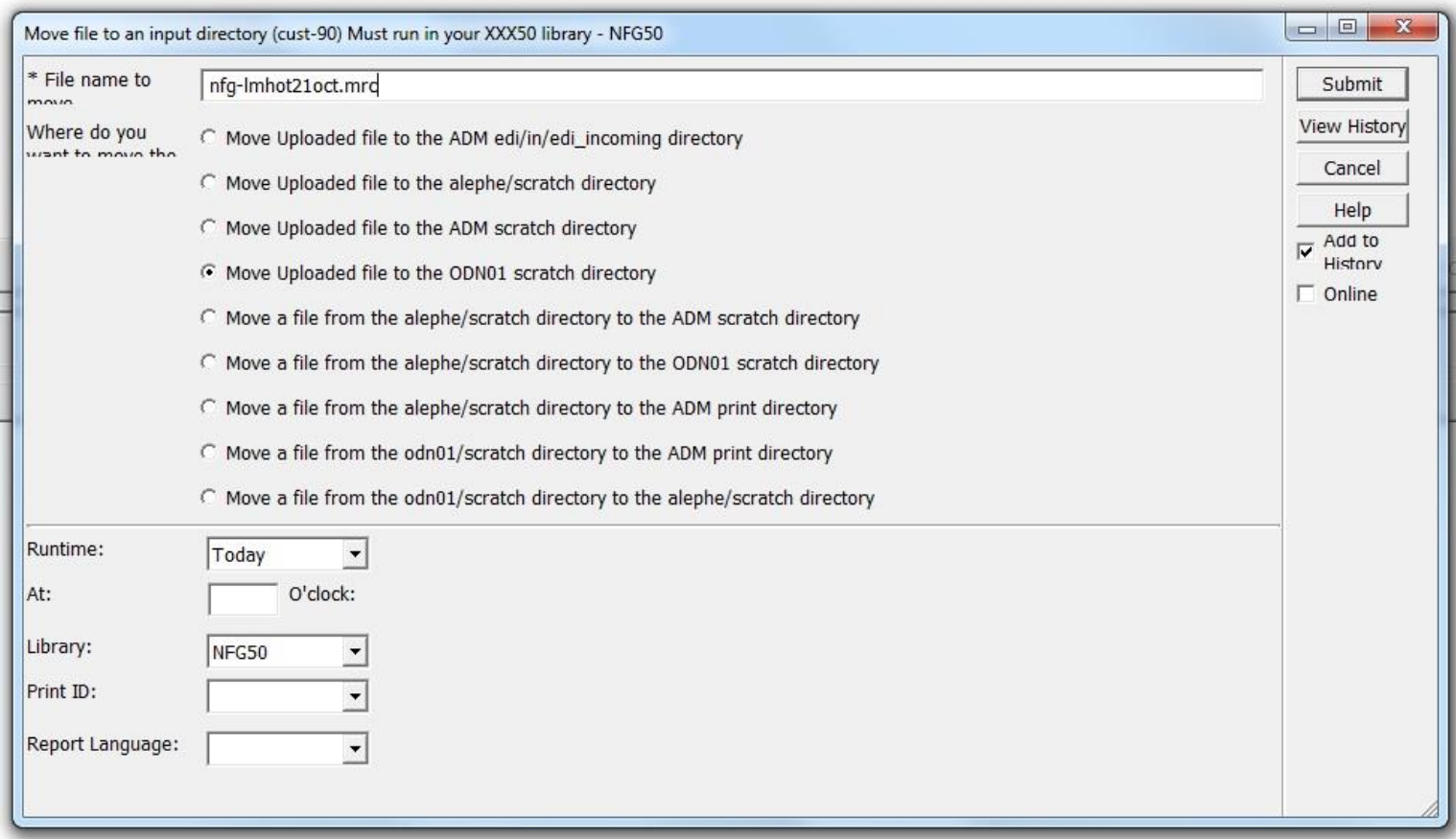

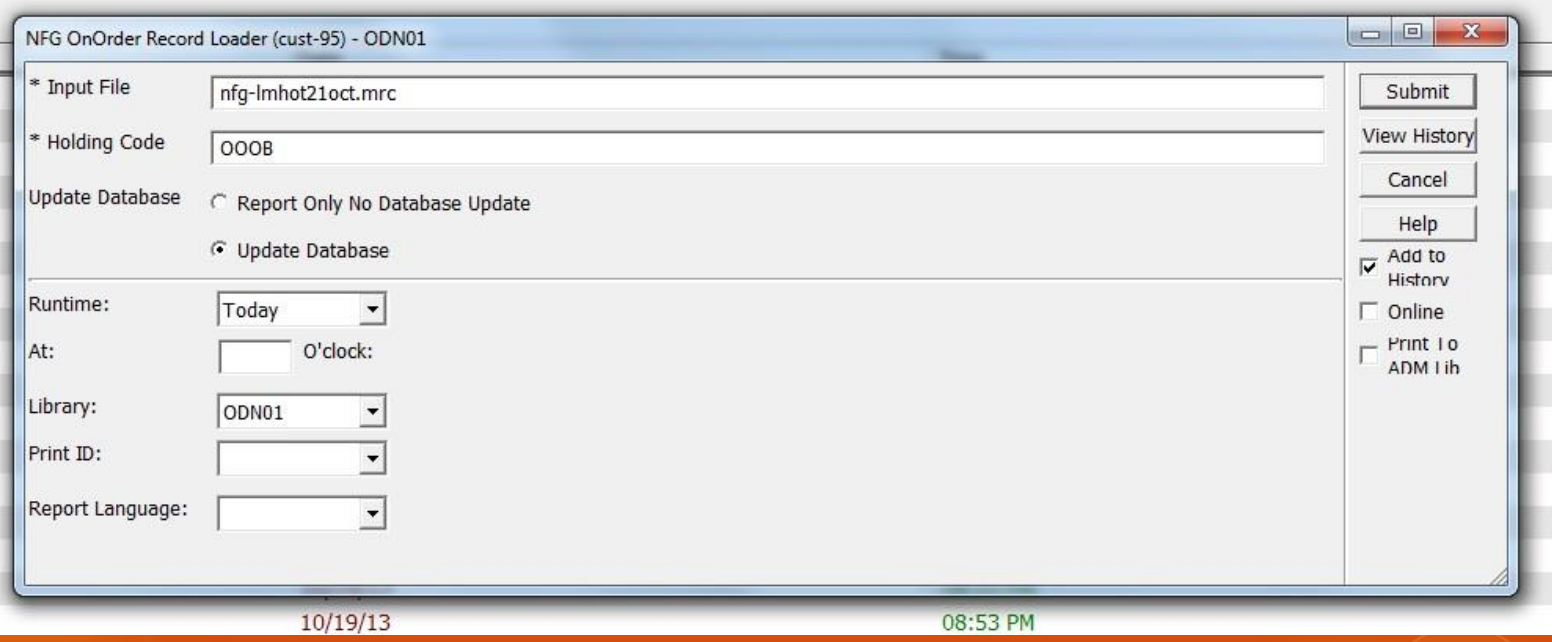

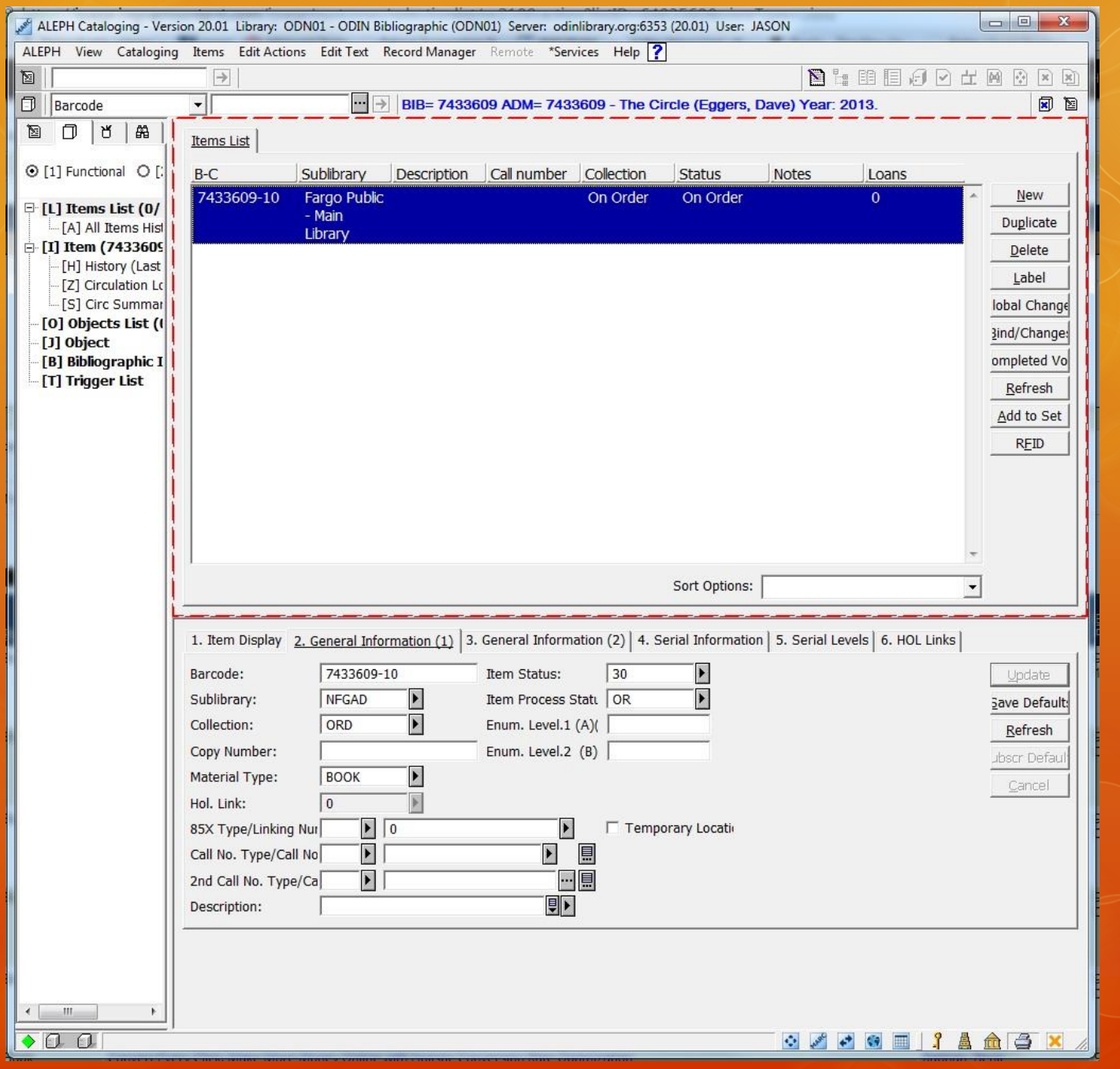

### O Benefits

- Staff time saved
- Automatically checks for duplicate items
- "On Order" items in OPAC for patrons to place holds very shortly after item is ordered

We have a lot of items in "Lost" status

- 100+ items a month are lost
- Currently 10,000+ items in "Lost" status
- $\circ$  If not suppressed, they display in the OPAC\*
- Conclusion: We need an efficient way to suppress our Lost items in the OPAC using Item Process Status SO (Suppressed in OPAC)

\*We first set Item Process Status SO to not display in the OPAC by going to tab15 and setting column 10 do N

## O A couple problems:

- "Lost" is a loan status, so we cannot use General Retrieval Form/Update Item Records
- Even if we could, there are certain Item Process Statuses we do not want to change to SO (Suppressed in OPAC), such as PD (Paid)

- Development of custom service "Set Item Process Status for Billed Lost Loans" (cust-40)
	- Choose Item Process Status: SO
	- Select a date range
		- Filter out Item Process Statuses we do not want changed
			- At this time, those statuses are: AR (Archives), FD (Flood Material)s, IM (Item Mix-Ups), PD (Paid) & SO (Suppressed in OPAC)
- Allows us to suppress lost items quickly and easily in the OPAC the client continues to show correct status

- O Note: if the item being suppressed is the last copy, bib record will still display in OPAC with no items visible
	- O In Classic ODIN : "The library does not have accessible items"
	- In UFind : No items visible
	- In Primo : "Check Holdings" ILL option only, no items tab

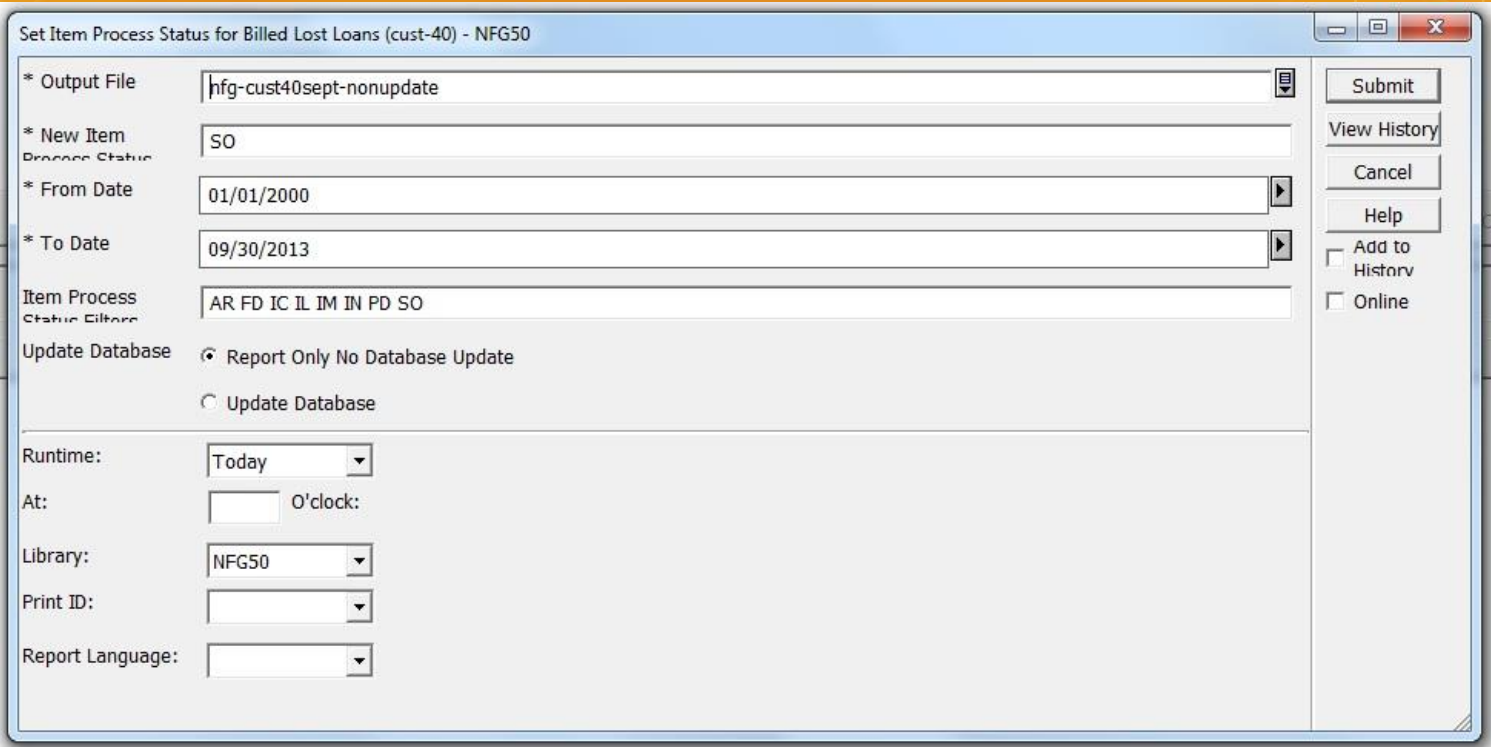

 In January of each year, any item still in LOST that is older than the current and previous two years is DELETED

Example: in January 2013, we deleted everything from 2010

 $\circ$  If it was the last copy, the bib & hol was deleted also

 $\circ$  For patrons who have fines over \$150, we wait longer to delete their items as a collection agency works longer on those accounts

 A note is added to each patron account who had a lost item that was deleted

"Lost items have been deleted but fines are still due"

- Fines are waived on other patrons who had fines that were deleted
- A report is saved in Excel format for circ staff to use for finding title/author of an item that was deleted in case a patron returns the item or asks what they owe money for!

## ELLEN KOTRBA

ODIN Office

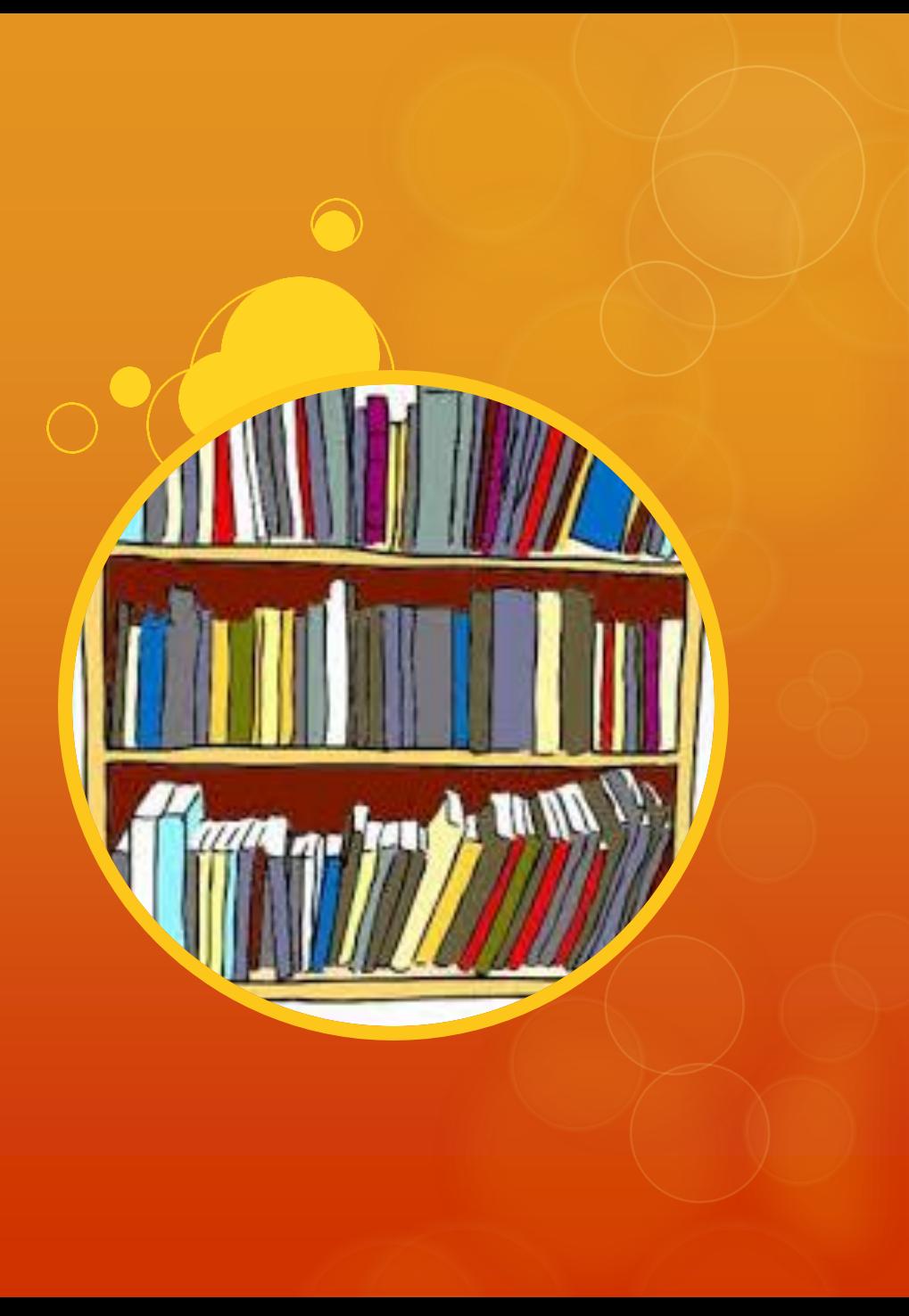

## Deletion Scenarios for weeded items

- Barcode item is to be deleted where item is the **only** item attached to holding, but other holdings and items exist and are attached to bibliographic record
	- O Action: Retain bibliographic record > Retain other holdings > Delete item > Delete related holding
- Barcode item is to be deleted where item is **not** the only item attached to holding, but other items exist and are attached to shared holding, and other holdings and items exist and are attached to bibliographic record
	- Action: Retain bibliographic record > Retain shared holding > Delete item only
- Barcode item is the last item and holding attached to the bibliographic record
	- $\circ$  Action: Capture OCLC # from bibliographic record to remove holdings in WorldCat > Delete barcode item > Delete holding > Delete bibliographic record

# Aleph Deletion Process for weeded items

O Previously, items were weeded one barcode at a time in order to capture OCLC#s when necessary to delete from WorldCat

"There has to be a better way" moment

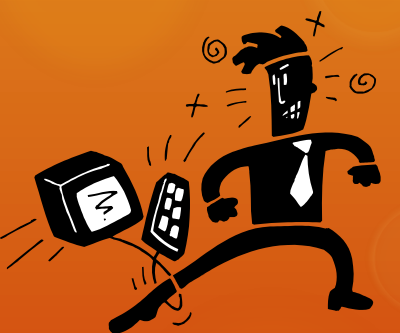

Aleph Services > Items > Delete Item Records (item-11)

# Deleting weeded items in Aleph

#### CREW method - Continuous Review Evaluation and Weeding

- <https://www.tsl.state.tx.us/ld/pubs/crew/index.html>
	- A weeding manual for modern libraries developed by the Texas State Library and Archives Commission
- Libraries choose how to find items to weed
	- They may run Aleph reports by sublocation and collection, then sort on
		- O Date of Last Circulation
		- Number of Circs
		- O Open Date

# Aleph Delete Item Records (item-11)

O Step 1: Generate a list of items to be deleted using Aleph Services > Items > General Retrieval Form (ret-adm-01)

O Step 2: Use Output File name from Step 1 as Input File Name for Aleph Services > Items > Delete Item Records (item-11)

 $\circ$  Select 035 Tag Report Format option to capture OCLC #s of Last Items

O Select "No" to Update Database and "None" for Record Management to review report before action and capture OCLC#s of Last Items

# Aleph Delete Item Records (item-11)

### Step 3: Copy and Paste data from Deleted Items Report to Excel spreadsheet

- O Sort data by column "Last Item"
- O For those indicated as Yes for "Last Item", copy OCLC #s from column "035 Tag" to delete in WorldCat

Step 4: Use Output File name from Step 1 as Input File Name for Aleph Services > Items > Delete Item Records (item-11)

- $\circ$  Select 035 Tag options
- O Select "Yes" to Update Database and "Delete" for Record Management to so that bibs and hols of "last items" may also be deleted from Aleph

# item-11 – Weeding Deletes

 There is a need to compare the "last items" from the "update" report to the "last items" of the "non-update" report.

- $\overline{O}$  The reason for this is because the process will not catch every single "last item" in the system.
	- This happens because when more than one item is being deleted from a record (for example, weeding two copies of an item and they are the only two copies), the process does not see this as a "last item." Since there is another item on the record (even if it is in weeding), it can't determine that it is a "last item." Luckily, when the report is run with update database, Aleph sees this (since the first one is deleted, the second one becomes the last item). But because of this, you now have to check this list against the first list and grab any OCLC#s that were missed.
		- This step could be skipped if the final report displayed OCLC#s, but it does not because that bib record is deleted. If there were some way for item-11 to grab the OCLC# before the bib record is deleted, that would be fantastic, but currently we have to double check between the two lists. You can do this fairly easily in Excel by highlighting duplicates.

# Deleting Serial Items

- Added item process status to custom-45 to aid in figuring out which items to mark for deletion in item-11
- $O$  Item-11 is also used for periodical deletions at end of the year.
	- For example, in Dec 2013, a public library may delete all of 2011 (with the exception of items with process statuses Archive, Suppressed in OPAC, and Paid).
- O Procedure
	- $\circ$  Run a cust-45 for each periodical collection & include all sublibraries.
	- Enter the 'less than' date as the year prior to the one being deleted.
	- Enter the 'greater than' date as an earlier date. (2000 is a good date to use for ODIN as it catches any old items that may still be hanging around).
	- Put the results in Excel and delete any lines for items that should NOT be deleted -- this is where the item process status column is helpful.
	- O Save the file that now contains only items to be deleted.
	- $\circ$  File is sent to ODIN Office for processing with cir-11
- ODIN concatenates the items to be deleted & places file in the library's xxx50 scratch directory.
- $\circ$  ODIN then runs cir-11 in non-update mode for librarian to check
- ODIN then runs cir-11 in update mode and deletes all the items in the file (leaving BIBs & HOLs unless it's the last item being deleted)

# Custom Reports for Evaluation

#### O The cust-05

- $\circ$  some libraries run via joblist on the 1st of every month
- Able to input time period and sub-divisions
	- by collection
		- then by item status,
		- then by material type)
- used to compile circulation statistics for board reports. It counts simple loans, returns and renewals.
- used to compile statistics on returns of items not on loan to get an idea, for example, of how many magazines are browsed during a specific time period by patrons in the library.

w

 $\leftarrow$ 

Circulation Transactions (cust-05) between 20090101 and 20110101

 $\parallel$ 

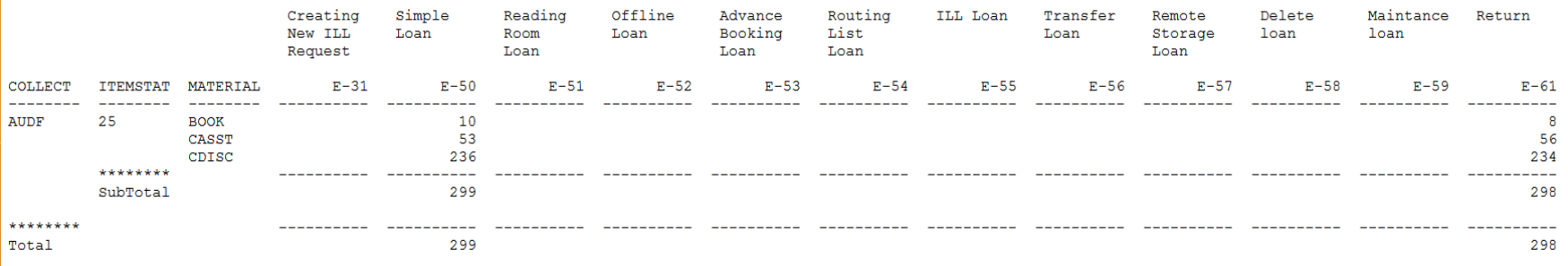

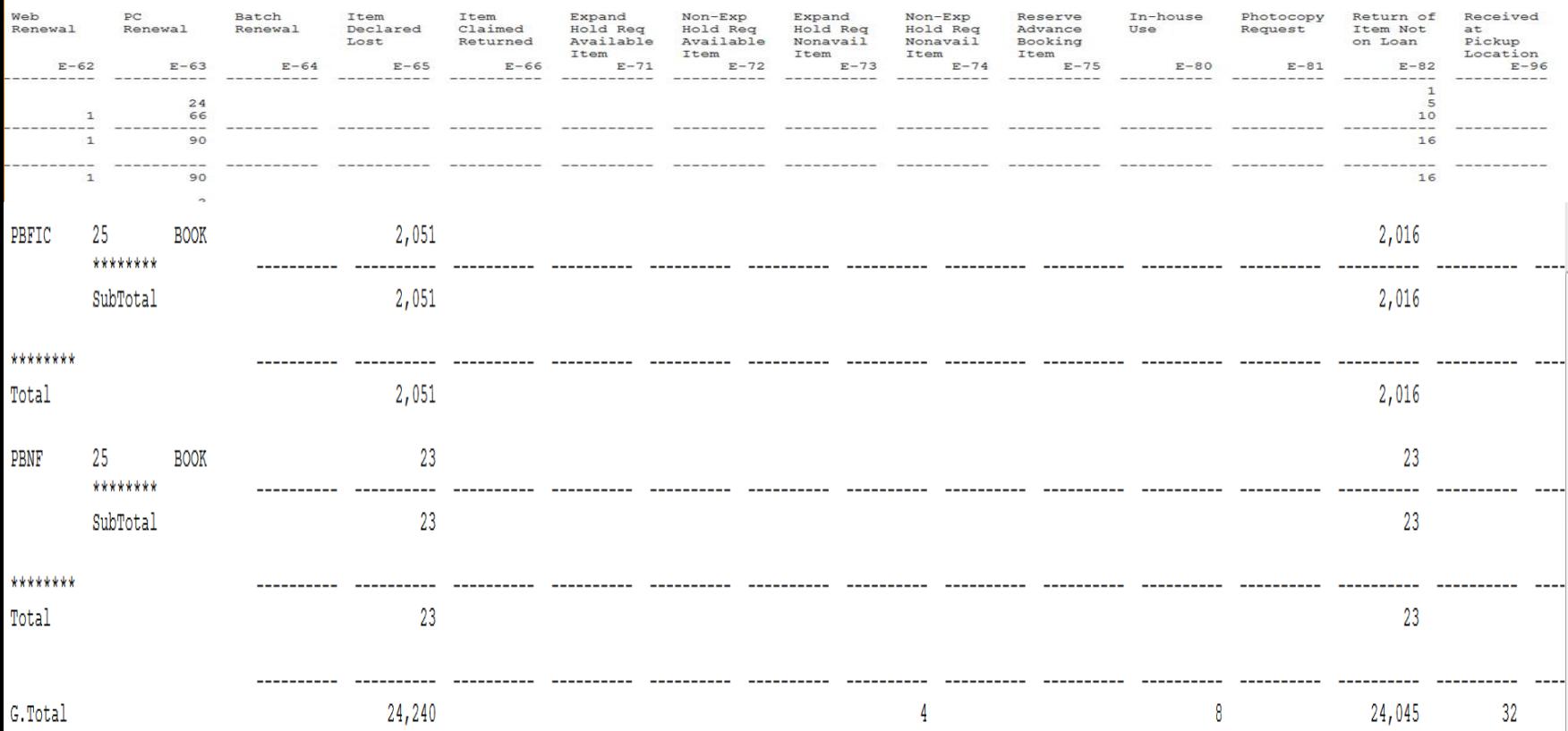

 $\mathbf{F}$ 

# Custom Reports for Evaluation

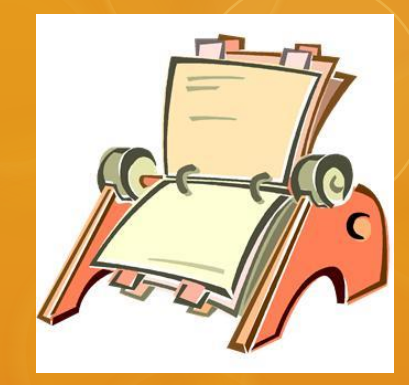

- Many statistics about the collection (including number of loans for fiction) are pulled from ret-adm-01 (General retrieval form).
- O Item-05 (Shelf list) also provides number of loans for nonfiction)
- Cust-01 (Collection statistics)

#### ret\_adm\_01

#### Print Preview

10/09/2013

general-retrieval-form-02

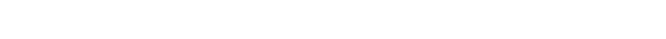

1984

04/17/2007

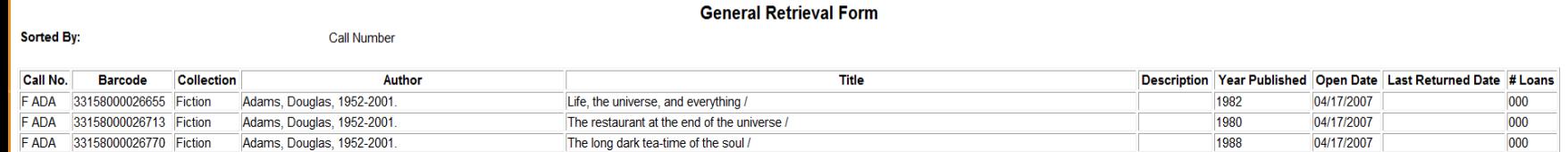

So long, and thanks for all the fish /

#### Item\_05

FADA 33158000026838 Fiction Adams Douglas 1952-2001.

#### Print Preview

10/09/2013

shelf-list-04

#### **Shelf List**

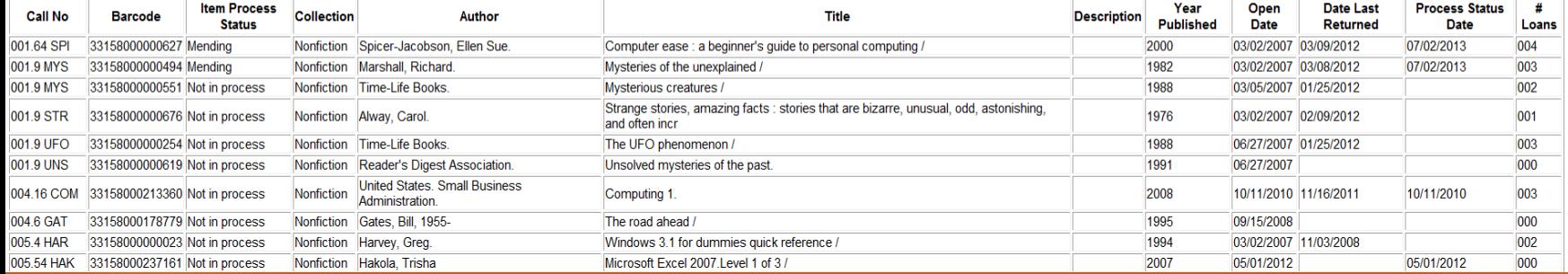

 $000$ 

 $\Box$ a x

#### Print Preview

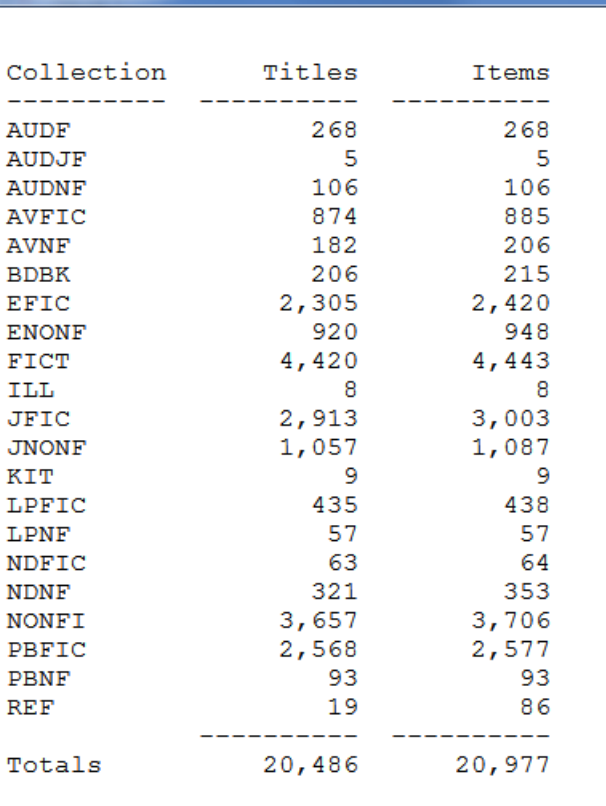

21 rows selected.

Print

Close All

 $Close$ 

 $\Box$ o $\mathbf{x}$ 

# Custom Reports for Evaluation

#### O Some other custom reports used frequently:

- Cust-27 (Circulation by date/hour) to determine what the busiest days and times are for staffing purposes.
- Cust-13 (Item count on a specific date) and Cust-20 (Circulation statistics) to determine item turnover rates.
- Cust-15 (Patron count based on expiration date)
- Cust-17 (New patrons by open date)
- Custom-403 (Patrons owing money-more than a specific amount) together with Cash-06 (Notices to patrons owing money) for a quarterly list of patrons with fines of \$150 and more to send to a collection agency.

Circulation Statistics by Date/Hour (cust-27) 20111001 - 20120101

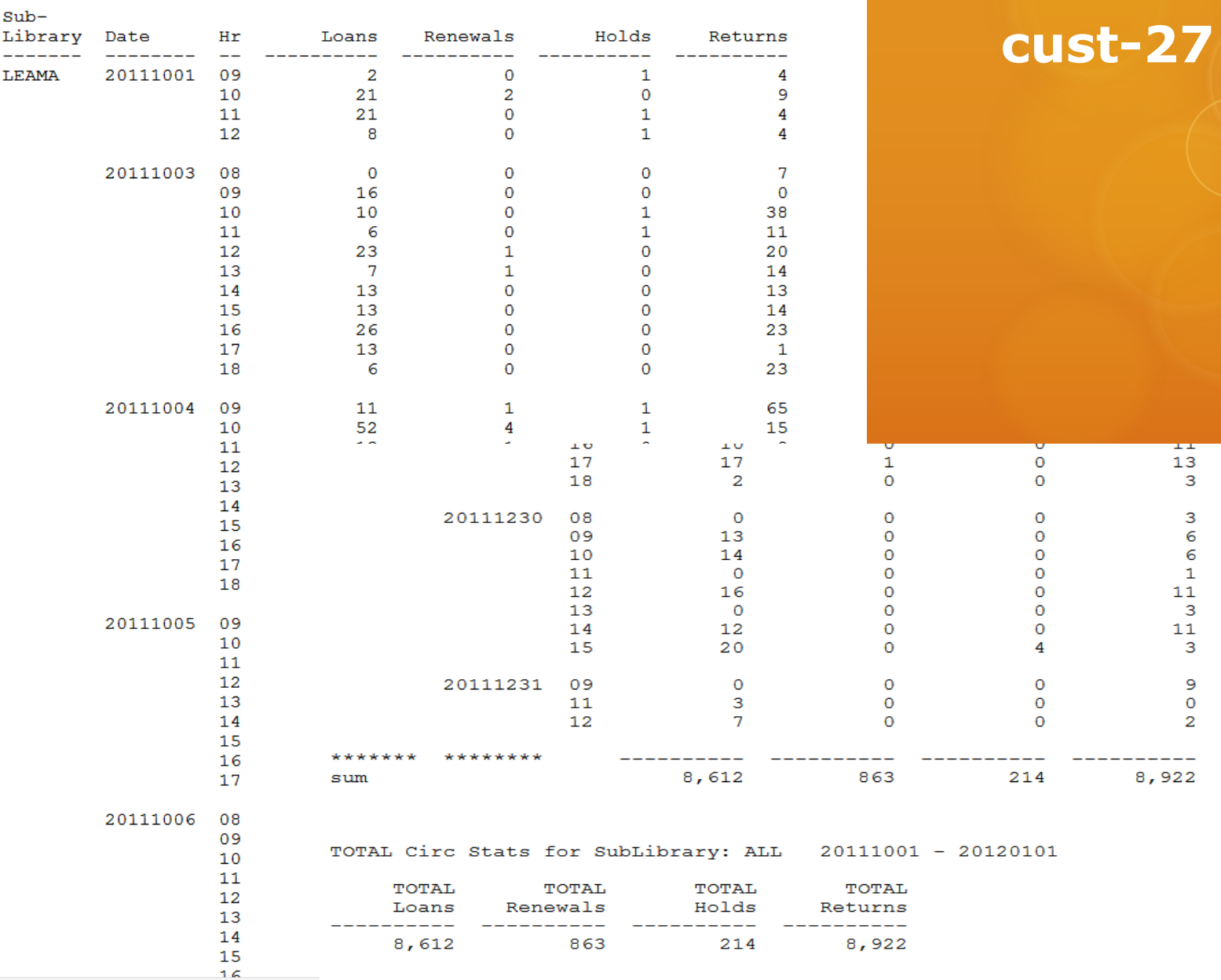

#### Print Preview

#### Print Preview

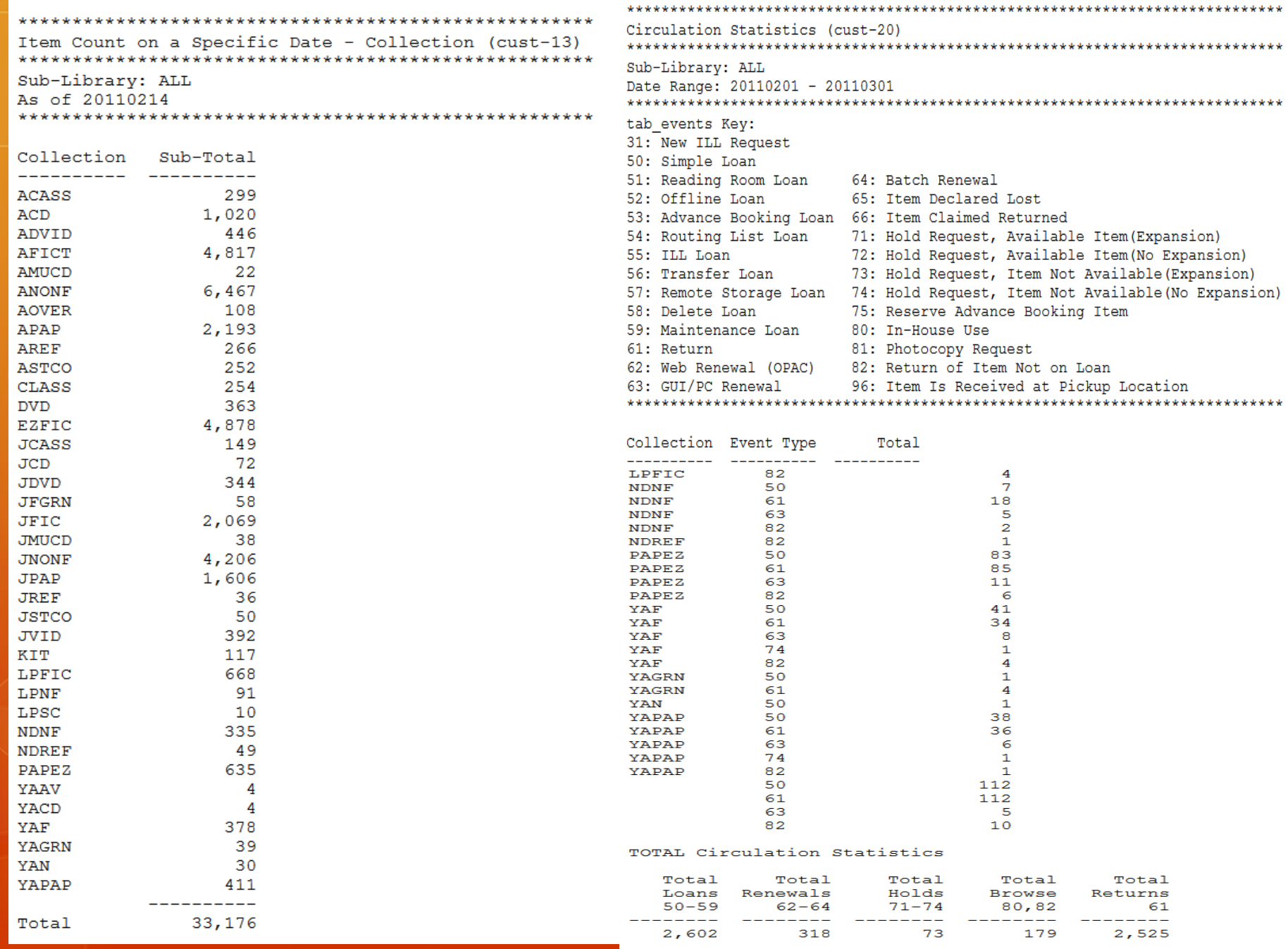

### **cust-15**

#### $\begin{array}{c|c|c|c|c} \hline \multicolumn{1}{|c|}{\mathbf{}} & \multicolumn{1}{|c|}{\mathbf{X}} \end{array}$ Print Preview \*\*\* for: LEA Date Range: 20110201 - 20110301 Patron Status Sub-Total \_\_\_\_\_\_\_\_\_\_\_\_\_ ----------15  $\mathbf{1}$ 23 46 47  $\overline{\mathbf{3}}$ 48 14 50  $\overline{\mathbf{3}}$ ----------Total 44 Close Close All Print

#### Print Preview

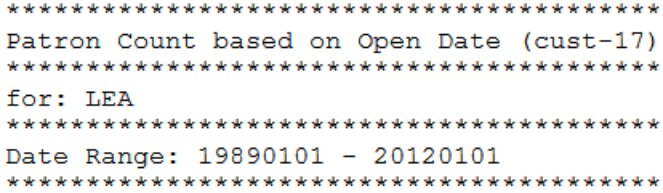

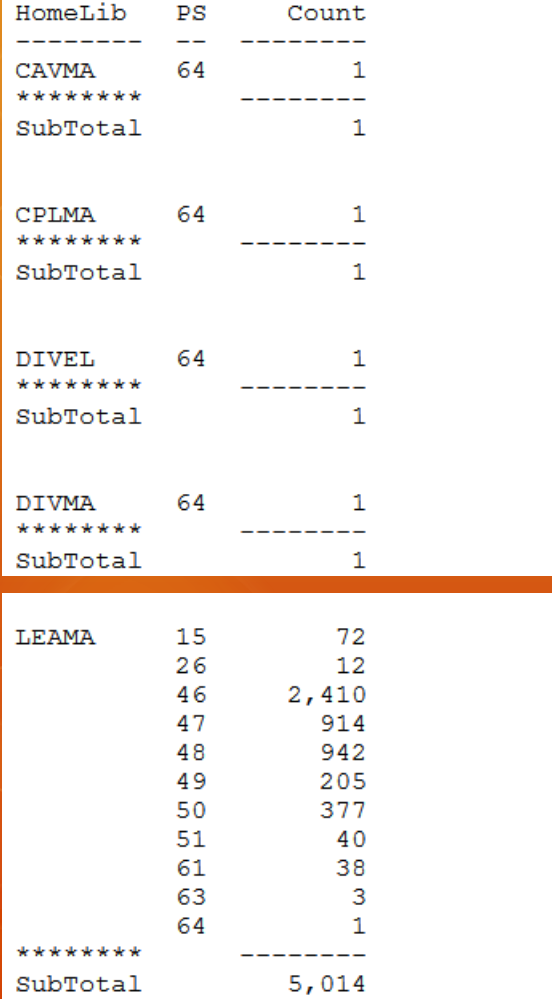

## **cust-17**

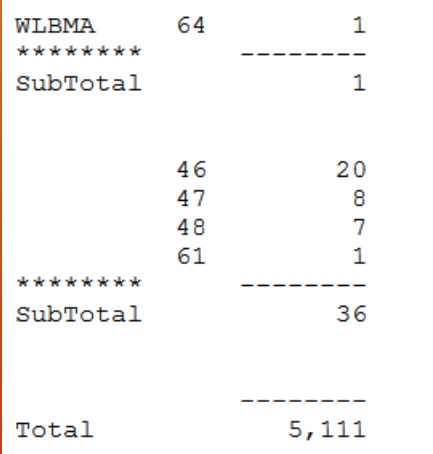

#### Print Preview

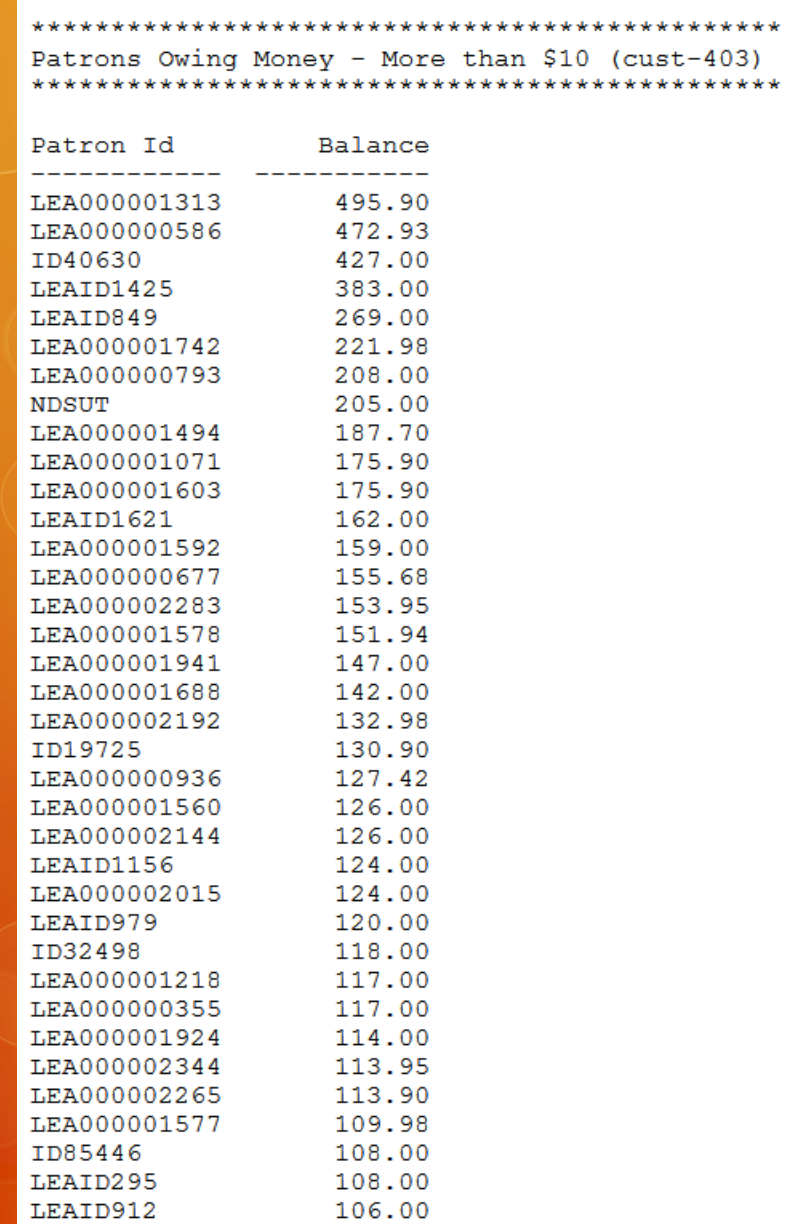

105.00

105.00

LEA000002327

LEAID241

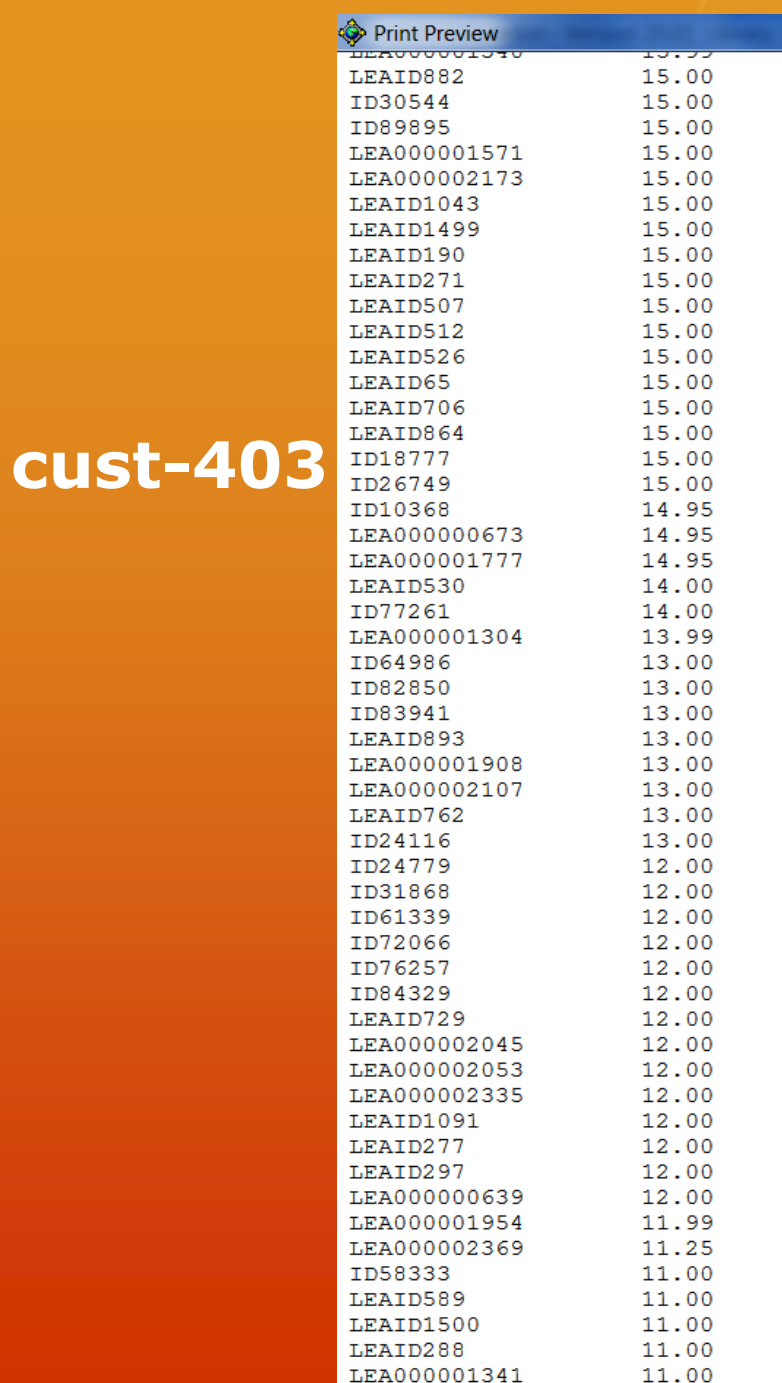

# Holds/Outstanding Holds process –

### pick-up location was added to cir-11 Outstanding holds:

- Patrons need to be allowed to place holds on available items.
- $\circ$  In some case, there may be branch pick-up locations for patrons or staff to choose from when placing the hold.
- $\circ$  The cir-11 (Outstanding Holds) service runs via the joblist
	- O Some of our libraries run twice daily – once in the morning and once in the afternoon
	- $O$  If library has branches, this is also run for each branch
- O Items on the 'picklist' are pulled from the shelves at each location and scanned so the item goes 'on hold'.
	- Items from each branch are shuttled to the correct pick-up location. Items are put on the hold shelf.
	- O Items received from the branches are re-scanned at the correct pick-up location so they go on hold for the patron.
- All items are placed on the hold shelf at correct pick-up locations

## Regular holds:

- Cir-06 runs via the joblist to determine what items on the hold shelf have reached the end of the hold period and need to be pulled from the shelf.
	- $\circ$  If library has branches, cir-06 is also ran for them
- O Normally run daily!
- The service also deletes the hold automatically.
- Circ staff scan the items so they go on hold for the next patron if one is indicated in the report.
- O Items on hold are shuttled to the correct pick-up location if branches exist

# Cash Reporting – Reconciling Cash Drawers

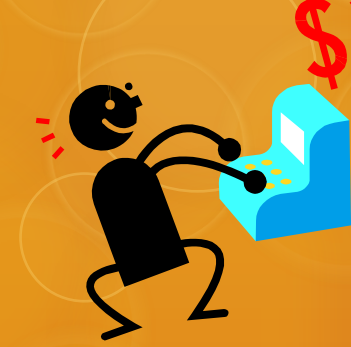

- Use cust-34 in combination with cust-74
- $\circ$  The cust-34 Cash receipts by location and date range runs via joblist
	- Normally Monday through Friday (the Monday report includes Friday, Saturday and Sunday).
- Manually compare the total fine report to the actual cash and credit that is turned in from each location. A small variance is acceptable. If there is a larger variance then a cause must be determined
	- If more than one location, a workflow is determined
- The daily reports with reconciliation figures are kept on spreadsheets in case they every need to be produced
- The cust-74 (Cash waived by date range) also runs Monday through Friday via joblist
	- used internally to monitor the reasons that fines are waived
	- $\circ$  Staff are required to initial any fine waives
	- A group of unacceptable fine waives might result in an agenda item for future staff training sessions.

#### Print Preview

#### 

Cash Receipts by Location and Date Range - (cust-34) 

#### Location: ALL Date Range: 20110101 - 20110401

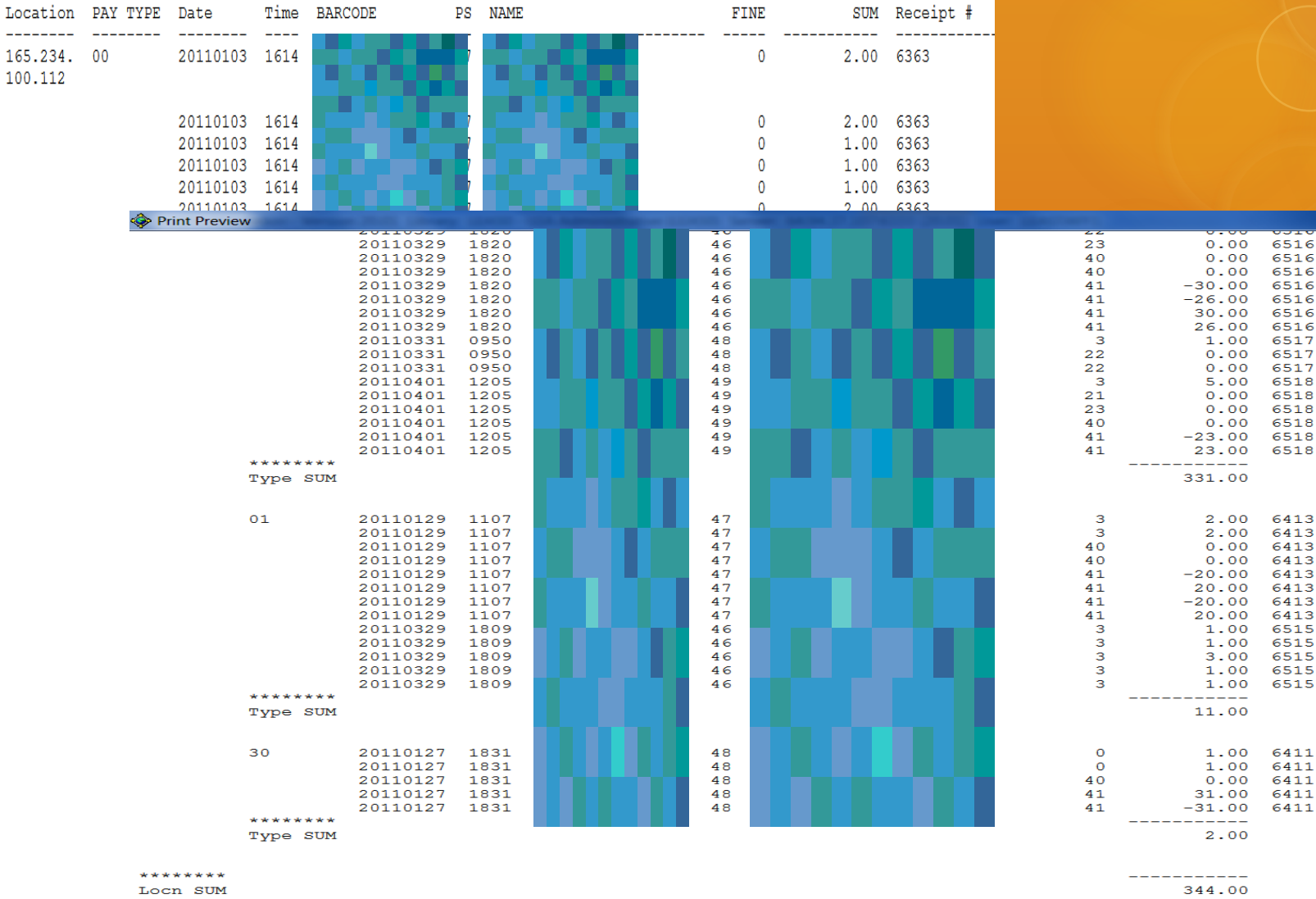

### **cust-34**

**UUIR** 

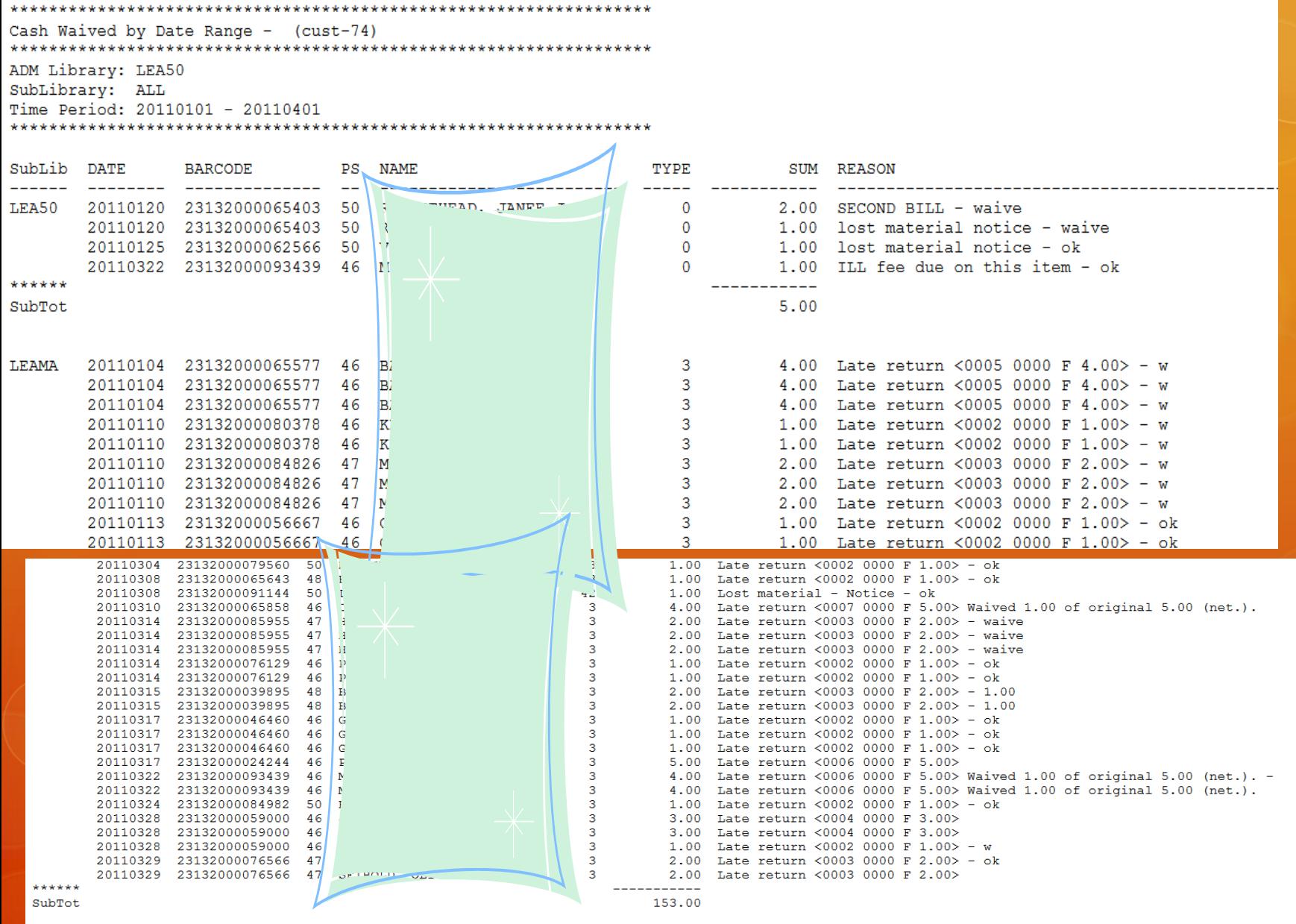

## Custom ILL Reports

- ILL cust-78 (which includes media format types) is used to determine how long it takes an item to reach a patron from the time it was requested. This is primarily for determining staffing needs. It is also used for a count of requested items by media type.
- ILL cust-43 is run quarterly to determine if any items are in such demand that they should be purchased.

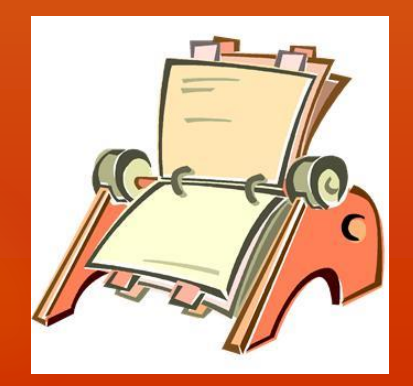

#### Print Preview

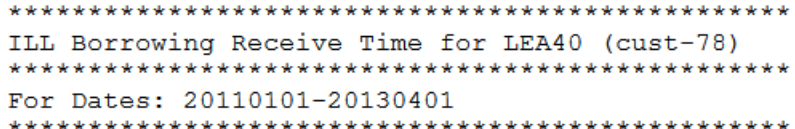

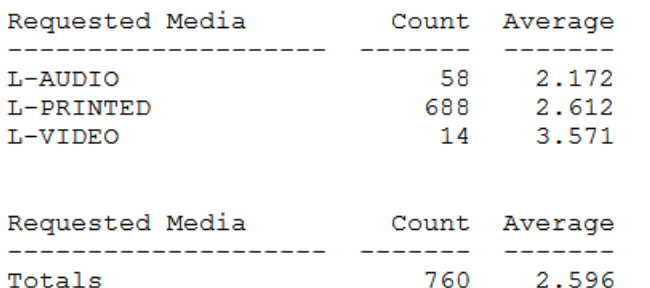

## **cust-78**

# **cust-43**

#### Print Preview

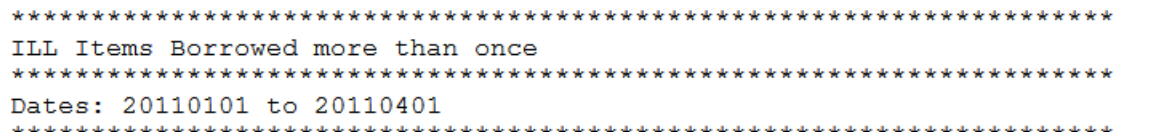

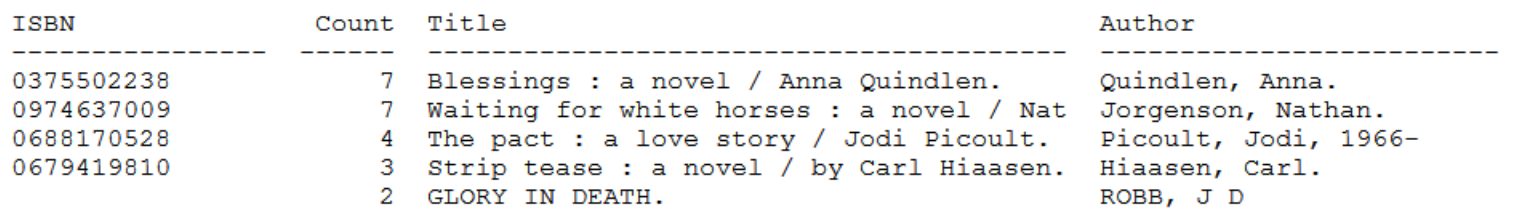

5 rows selected.

# **Thank you for your attention!**

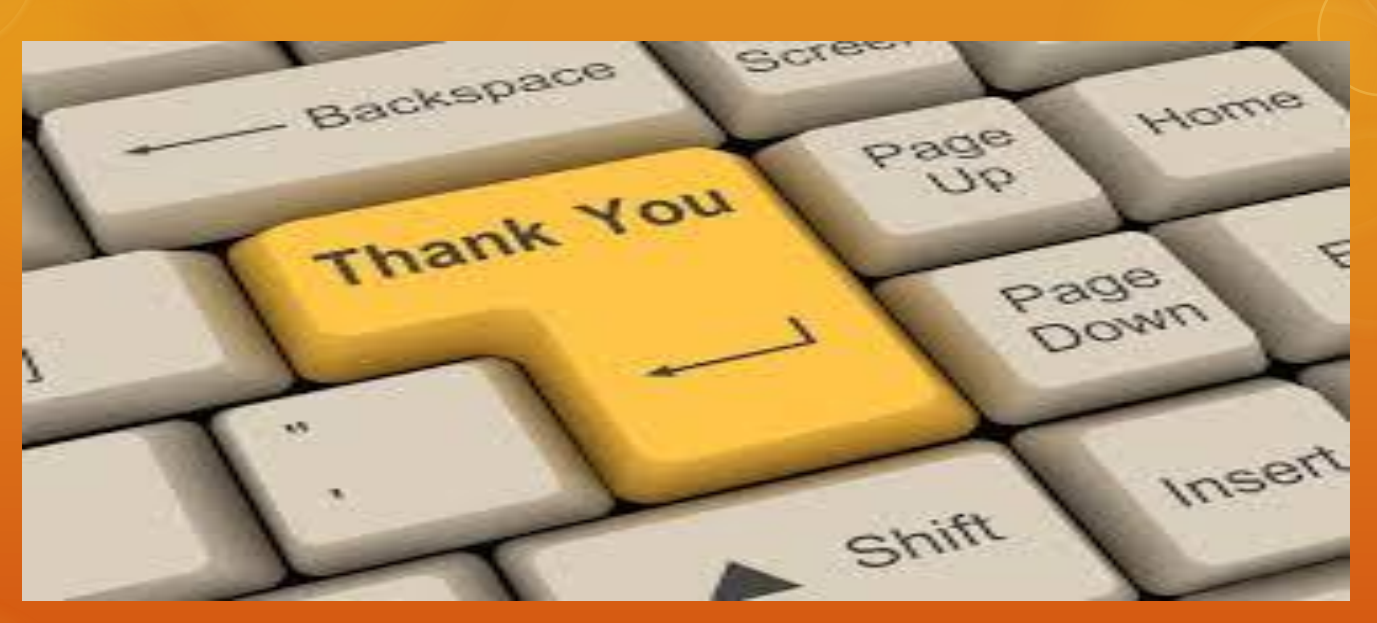

**Jason DeShaw – jdeshaw@cityoffargo.com Ellen Kotrba – ellen.kotrba@ndus.edu**